# **Version 2021**

Wichtigste Neuerungen in der Abacus Business Software

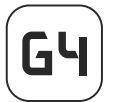

# Abacus Software **Generation Four**

Mit dem aktuellsten Release 2021 der Abacus Business Software erhalten unsere Kunden wie jedes Jahr eine Software, die laufend funktional erweitert ist und den aktuellen gesetzlichen Vorgaben entspricht. Seit nun schon 35 Jahren liefern wir jährliche Releases aus, die den Kunden einen höchst möglichen Investitionsschutz bieten. Rund 160 Entwickler, 50 Produktverantwortliche und 90 Supporter entwickeln in Wittenbach die Abacus Business Software und sorgen dafür, dass sie auch zukünftig funktional wie auch technologisch auf dem neusten Stand ist – ganz im Sinne von swiss made software. Mit viel Herzblut entwickeln wir zusammen mit unseren erfahrenen Abacus Partnern und auch mit Kunden nutzbringende Neuerungen, damit Abacus Business Software jederzeit und überall genutzt werden kann sowie praxisorientierte Prozesse eine einfache Anwendung garantieren.

Auch in diesem Jahr steht für einige Kunden die Einführung der QR-Rechnung an. Bereits mit der Version 2020 stehen die dafür notwendigen Funktion zur Verfügung. Durch den weiteren Einsatz von Deep-Technologien im Bereich der Spesen- und Zeiterfassung, Zahlungsverkehr, Auswertungen usw. werden modernste Technologien eingesetzt, damit Sie möglichst effizient arbeiten können.

Nicht zuletzt bauen wir auch die Portallösungen laufend aus, welche eine vereinfachte Arbeitsweise für alle Mitarbeitenden unterstützen und zusätzlich als Kommunikationsplattform für Mitarbeitende, Kunden und Lieferanten genutzt werden kann.

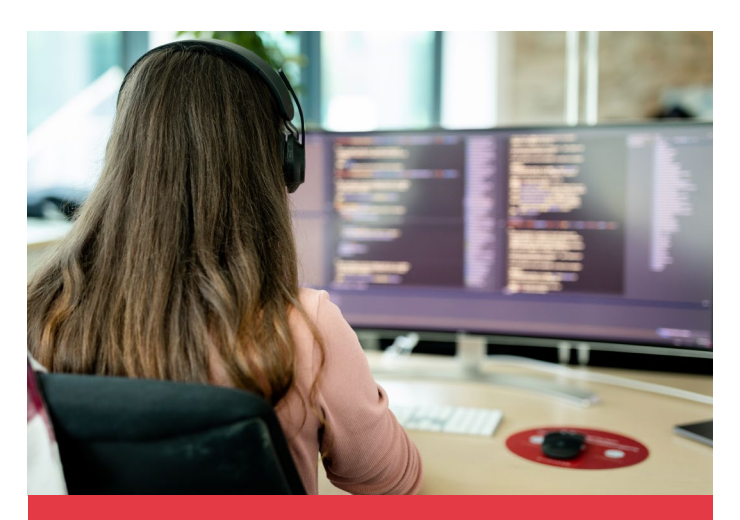

### Wichtigste Neuerungen auf einen Blick

- •Mit AbaClik 3 werden Spesenbelege, die mit der privaten Debit-Karte der Fintech-Firma Yapeal bezahlt wurden, automatisch mit ihrer Zahlungstransaktion verknüpft. Gleichzeitig erfolgt die sofortige Rückzahlung der Auslagen des Arbeitnehmers auf dessen Yapeal-Konto durch den Arbeitgeber
- •Mit dem Finanzplan steht ein Instrument zur finanziellen Mehrjahresplanung zur Verfügung.
- •Lohnbuchhaltung: Zur Unterstützung von ELM 5.0 stellt die Version 2021 die notwendigen Daten zur Verfügung
- •Erweiterung HR durch die Module Mitarbeitergespräche, Bewerbermanagement, Zeugnis und Organisation/Rollen
- •Projektverwaltung mit mehrjähriger Investitionsplanung
- •Servicemanagement: Ein auf MyAbacus basierendes Ticketing-System
- •Benutzerverwaltung: Vieraugen-Prinzip erhöht die Sicherheit, um unbefugte Anpassungen der Zugriffsrechte oder Stammdaten zu unterbinden

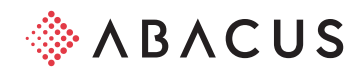

# Abacus Tool Kit ATK

# Benutzerverwaltung

- •Mit dem Vieraugen-Prinzip kann in der Benutzerverwaltung die Sicherheit erhöht werden, um unbefugte Anpassungen der Zugriffsrechte zu unterbinden. Wird eine Änderung vorgenommen, muss sie von einem oder mehreren Benutzern bestätigt werden. Erst danach lässt sie sich aktivieren. Dabei kann definiert werden, welche Änderungen von welchen Anwendern überwacht werden sollen.
- •Der Zugang des Hauptadministrator kann deaktiviert werden, um damit die Sicherheit zu erhöhen.
- •Benutzer, die in einer definierten Zeiteinheit keine Programmzugriffe mehr hatten, lassen sich aus Sicherheitsgründen automatisch deaktivieren.
- •Der Programmzugriff, mit dem der Zugang auf ATK-Programme wie Benutzerverwaltung, AbaSearch und Archivierung gesteuert werden kann, ist bei Neuinstallationen standardmässig aktiv. Bei bestehenden Installationen kann dieser über die Funktion der Massenanpassung aktiviert werden.
- •Der Bereich «Messaging» im AbaMenu lässt sich sperren, indem der Zugriff auf das Programm «Inbox» (Q940) deaktiviert wird. Dafür muss allerdings zuerst der ATK-Programmzugriff aufgeschaltet werden.
- •Um das Einrichten eines Benutzers zu erleichtern, kann für den Bereich «Login Daten» eine Vorlage mit bereits vordefinierten Einstellungen wie etwa zum Passworthandling hinterlegt werden.
- •Sämtliche Masken des Programmteils «Massenanpassung» in der Benutzerverwaltung wurden überarbeitet und mit Hilfetexten ergänzt.
- •Mit zusätzlichen Filtermöglichkeiten im Benutzerverwaltungsbaum kann die Baumstruktur übersichtlicher gestaltet werden, was das Arbeiten mit Policies erleichtert.

### Login

- •Mehrere «Active Directory-Domaincontroller» können bei einer Active Directory-Anbindung für eine Ausfallsicherung hinterlegt werden.
- •Bei einer Active Directory-Anbindung kann auch der sogenannte «userPrincipalName» verwendet werden.
- •Wie beim ULC-Login lässt sich auch bei einem MyAbacus-Login eine Authentifizierungskontextklasse direkt ansprechen.

### Registration und Aktivierung

•Damit die Software genutzt werden kann, ist die Aktivierung der Lizenz notwendig.

### Allgemein

- •Pro Scope kann ein bestimmter Nummernbereich für Mandanten definiert werden, damit neue Mandanten im jeweiligen Scope nur innerhalb des vorgegebenen Bereichs erstellt werden.
- •Da Installationen mit der PSQL-Datenbank nicht mehr möglich sind, muss eine Migration vor dem Update ausgeführt werden.
- •Die Datensicherung eines Mandanten kann so gesteuert werden, dass die beiden Verzeichnisse «PW» und «ZENT» davon ausgeschlossen sind. Das bietet bei einem Wechsel des Abacus-Hosters die Möglichkeit, bestimmte sensible Daten aus Vertraulichkeitsgründen von der Datensicherung auszuschliessen.

### Apps AbaClik

- •Mit AbaClik 3 werden Spesenbelege, die mit der privaten Debit-Karte der Fintech-Firma Yapeal bezahlt wurden, automatisch mit ihrer Zahlungstransaktion verknüpft. Gleichzeitig erfolgt die sofortige Rückzahlung der Auslagen des Arbeitnehmers auf dessen Yapeal-Konto durch den Arbeitgeber.
- •Damit Spesenbelege bei der Erfassung automatisch korrekt kontiert werden, können auf den sogenannten «Merchant Category Codes» und Gruppen passende Spesenarten zugewiesen werden. Diese lassen sich auf AbaClik als «Tags» respektive Stichworte auswählen.
- •Mit der Funktion «Fertigmelden» kann ein Mitarbeiter seine erfassten Arbeitszeiten einer Arbeitswoche abschliessen. Damit werden diese Buchungen in den Freigabeprozess übergeben, sofern dies entsprechend definiert wurde.

### AbaClock

•Damit es bei der Stempelung zu keinen Zeitverzögerungen wegen Validierungsrückfragen in der Abacus Software kommt, hilft der zusätzliche Modus «Sofort ohne Rückfrage». Damit lassen sich Zeitstempelungen direkt in die Software übertragen, ohne dass der Benutzer eine zusätzliche Bestätigung vornehmen müsste. Die Zuordnung der gestempelten Zeiten zu passenden Zeitpaaren erfolgt in der Abacus Software mithilfe eines Algorithmus'.

### AbaPoint

- •Individuelle Checklisten können auf der AbaPoint-App abgearbeitet werden, damit sich z.B. ein Reinigungsvorgang dokumentiert lässt.
- •Die Smartphone-App AbaPoint erkennt «NFC»-Tags und Barcodes. Das sorgt dafür, dass für die Kennzeichnung eines Objekts wie etwa eines bestimmten Raums nicht zwingend ein Beacon verwendet werden muss. Zudem lassen sich auch sogenannte virtuelle «Points» definieren, denen sich wie bei physischen AbaPoints Aktionen wie zum Beispiel «In-und-Out»- Zeiterfassung und Checklisten zuordnen lassen. Solche virtuellen «Points» müssen zunächst in der App AbaPoint ausgewählt werden, worauf die entsprechende Aktion ausgeführt wird.

# Tools

### AbaReport

- •Damit Bilder in der Vorschau eines AbaReports korrekt angezeigt werden, berücksichtigt das Programm die sognannten "EXIF"-Informationen in den Bilddateien. Solche werden dann erzeugt, wenn ein Bild zum Beispiel in einem Bildbearbeitungsprogramm gedreht wird.
- •Um mit dem Data Analyzer einfacher via AbaReport auf die Daten in der Abacus Software zuzugreifen, werden vermehrt sogenannte Datawarehouse-Tabellen zur Verfügung gestellt. Diese enthalten redundante Informationen zu den Ursprungstabellen der verschiedenen Applikationen. Mit Ausnahme der seit längerem verfügbaren Tabelle der Lohnsoftware LOHN.LDWHEMPL benötigen Datawarehouse-Tabellen für die Aufbereitung im AbaReport auch Zugriffsrechte für den Data Analyzer. Sie sind jedoch für den Zugriff via ODBC gesperrt.

### Business Process Engine

- •«S3 Object Storage» wird unterstützt.
- •Funktionen für die Debitoren- und Kreditorenbuchhaltung ermöglichen die Bearbeitung und Erfassung von Belegen, Kunden und Lieferanten während eines Prozesses.
- •«Expressions» und globale Variablen lassen sich gruppieren, was die Lesbarkeit eines Prozesses erleichtert.

### Data Analyzer

- •Ein Gantt-Widget unterstützt die optimale Darstellung wie etwa jene von Projektaktivitäten über eine gewisse Zeitspanne.
- •Die Möglichkeit dynamischer Spaltentitel in Tabellen-Widgets führen zu einem schnelleren Verständnis der Daten. Das ist ideal für Periodenvergleiche, die sich abhängig von der aktuellen Selektion verändern.
- •Eine individuelle Sortiermöglichkeit auf den Spalten von Tabellen-Widgets übersteuert die bisher durch den Designer fixierte Sortierung von Tabellendaten. Das bietet dem Anwender mehr Möglichkeiten bei der Analyse und reduziert die Anzahl benötigter Tabellen-Widgets, ausserdem ist dies der Übersichtlichkeit zuträglich.
- •Verlinkungen in Tabellen werden unterstrichen dargestellt. Damit sind sie für den Benutzer auf Anhieb als solche erkenn- und per Klick aufrufbar.
- •Die Verlinkungsart «E-Mail» erlaubt den raschen Versand von elektronischer Post über den lokalen E-Mail-Client.
- •Wurden Wertespalten bisher automatisch mit einer Farbe versehen, können diese nun manuell eingefärbt werden, so dass bekannte Grössen wie Aufwand und Ertrag dadurch leichter ersichtlich sind.
- •Die Interaktion auf Widgets aus eingebundenen Subdashboards kann individuell gesteuert werden.
- •Dashboards lassen sich im Data Analyzer Viewer ausblenden, insofern sie via den Inputparameter «Verlinkung/Fusion» aufgerufen werden sollen. Damit verringert sich die Anzahl angezeigter Dashboards für den Benutzer und verhindert ausserdem auch den Zugriff auf Details, die nicht für ihn bestimmt sind.
- •Mithilfe von Datumsmarkierungen auf der Zeitachse von Linien-Widgets können spezifische Ereignisse speziell hervorgehoben werden wie bspw. die Eröffnung einer neuen Filiale oder der Start von speziellen Verkaufsaktionen.

# Finanzbuchhaltung

- •Kryptowährungen wie Bitcoin und Ether, aber auch eigene können gebucht, ausgewertet und bewertet werden.
- •Abschreibungen aus budgetierten Anlagen, wie auch ein Lohnbudget können in die Erweiterte Budgetierung übertragen werden.
- •Ein Programm zur Steuerung des Datenimports für die Detailbudgetierung und den Finanzplan ist dazugekommen.
- •Aufgrund von definierten Ereignissen lassen sich automatisch vordefinierte Folgebuchungen erstellen. So können beispielsweise monatlich wiederkehrende Abo-Rechnungen automatisch auf mehrere Kostenstellen aufgeteilt und verbucht werden.
- •Mithilfe des Assistenten können die einzelnen Arbeitsschritte der MWST-Abrechnung bis zur Online-Einreichung durchgeführt werden. Darin enthalten sind sowohl die Umbuchung von Vorsteuer/ Umsatzsteuer als auch eine allfällige Ausbuchung von Differenzen. Für den Benutzer wird dadurch das Öffnen zahlreicher

Programme überflüssig. Ausserdem wird er zielgerichtet durch den MWST-Abrechnungsprozess geführt.

- •Mithilfe der Business Process Engine ist die Automatisierungen von MWST-Abrechnungen über mehrere Mandanten möglich, was primär bei Treuhändern zu Effizienzsteigerungen führen sollte.
- •Die «MWST-Verprobung» steht nun in einer verständlicheren Version zur Verfügung: Entweder lässt sich die Verprobung pro Steuernummer anhand der Formularziffer oder über einen beliebigen Zeitraum mit Aufteilung nach Steuernummer und Formularziffer erstellen.
- •Für Abgrenzungen, Rechnungslegung und Steuern etc. wurde die Anzahl der Zusatzjournale mit entsprechenden Auswertungsmöglichkeiten erhöht.
- •Das Anlegen und Verwalten von Unternehmen und Steuernummern wurde durch eine klare Strukturierung des Programms vereinfacht.

### F443 Finanzplan

- •Mit dem Finanzplan steht ein Instrument zur finanziellen Mehrjahresplanung zur Verfügung. Voraussetzung dafür ist die Lizenzierung der entsprechenden Option.
- •Eine integrierte Planung auf Basis bestehender Daten ist durch interne Schnittstellen zu Investitionen, Abschreibungen, sowie Ist- und Budgetdaten möglich. Der Konfigurationsaufwand zur Datenübernahme wird dadurch minimiert.
- •Planparameter, die auf erwarteten prozentualen Veränderungen aufbauen, können zur Grobplanung verwendet werden.
- •Die Ausarbeitung verschiedener Varianten oder Szenarien wird unterstützt.
- •Begründungen und interne Kommentare können sowohl auf der Ebene von Plandetails wie auch der Klassierungsgruppen erfasst werden.
- •Individuelle Auswertungen lassen sich unter Verwendung der Bilanzsteuerung oder von AbaReport definieren.
- •Diverse Instanzen ermöglichen es, verschiedene Zwischenstände der Planung zu versionieren.
- •Ein Zugriffschutz wird unter anderem auf den Ebenen Geschäftsbereiche, Kostenstellen und Ansichten angeboten.
- •Die Planung von Spezialfinanzierungen wird durch automatisierte Ausgleiche unterstützt.

# Debitorenbuchhaltung

- •Zahlungsvereinbarungen mit Kunden lassen sich im entsprechenden Dossier speichern, so dass sie archivier- und jederzeit wieder auffindbar sind.
- •Im Programm «Offene Posten Detailliste» können «Offene Posten» für jedes Geschäftsjahr pro Geschäftsbereich in der Rekapitulation ausgeben werden.
- •Im Programm «Nicht zuweisbare Zahlungen» (D216) lassen sich Notizen zu Zahlungen zusammen mit einem Datum erfassen. Damit wird festgelegt, wie mit einer Zahlung verfahren werden soll respektive wieso eine Zahlung noch nicht einer Rechnung zugewiesen wurde.
- •Im Programm «Kontoauszüge» (D32) kann eine Rekapitulation pro Sammelkonto anzeigt werden, was insbesondere bei einem Jahresabschluss eine Hilfe bei der Abstimmung mit der Finanzbuchhaltung sein kann.
- •Die Umsatzarten «Netto», «Netto inklusive Erlösminderung»

und Brutto-Beträge können im Programm «Umsatzliste» (D371) gleichzeitig ausgegeben und somit direkt miteinander verglichen werden.

- •Der Kursausgleich im gleichnamigen Programm (D573) kann rückwirkend gebucht werden, was eine Bewertung der «Offenen Posten» beim Jahresabschluss verbessert.
- •Für die Abwicklung sogenannter «Geschäftsfälle», die in Deutschland praktiziert werden, stehen diverse Erweiterungen zur Verfügung. Dazu gehören unter anderem die Belegart «Saldierung Offene Posten» oder die Zahlungsart «Kursausgleich mit Steuern».

# Kreditorenbuchhaltung

- •Mit dem «Vieraugen-Prinzip» kann im Lieferantenstamm die Sicherheit vor unbefugten Anpassungen der Stammdaten erhöht werden. Zudem kann durch eine doppelte Kontrolle eine fehlerhafte Datenerfassung vermieden werden.
- •Im Programm «Fakturen erfassen / korrigieren» (K11) steht ein neuer «Dokument-Viewer» zur Verfügung. Dieser zeigt in einem separaten Fenster alle Dossiereinträge zu einem bestimmten Beleg an. Zudem werden beim Wechsel eines Belegs die Dokumente aus dem entsprechenden Dossier automatisch im Viewer angezeigt. Das Fenster kann frei auf dem Bildschirm platziert werden.
- •Informationen eines Belegs, die für den Überweisungsvorschlag nicht relevant für die Disposition sind, lassen sich anpassen.
- •Eine Rekapitulation kann pro Sammelkonto anzeigt werden, was insbesondere bei einem Jahresabschluss für die Abstimmung mit der Finanzbuchhaltung hilfreich ist.
- •Alle Umsatzarten «Netto ohne MWST», «Netto inklusive Aufwandminderung» (Brutto) und «Brutto» können im Programm «Umsatzlisten» (K371) gleichzeitig ausgeben und somit direkt miteinander verglichen werden.
- •Der Kursausgleich lässt sich rückwirkend buchen, was eine Bewertung der «Offenen Posten» beim Jahresabschluss verbessert.

# Anlagebuchhaltung

- •Geringwertige Güter können direkt aus der Kreditoren- oder Finanzbuchhaltung erfasst werden. Abhängig von der frei zu definierenden Betragshöhe erfolgt eine sofortige Abschreibung.
- •Geringwertige Güter können direkt aus der Kreditoren- oder Finanzbuchhaltung erfasst werden. Abhängig von der frei zu definierenden Betragshöhe erfolgt eine sofortige Abschreibung.
- •Im Anlagenstamm können im Info-Fenster gewisse Saldi wie zum Beispiel die im aktuellen Jahr angefallenen, die über die Jahre kumulierten Abschreibungen und der Anschaffungswert pro Anlage angezeigt werden.
- •Es ist möglich, direkt aus der Projektverwaltung Anlagen zu eröffnen und zu budgetieren.
- •Zukünftige budgetierte Abschreibungen für Anlagen lassen sich erfassen, indem sie in die «Erweiterte Budgetierung» und den Finanzplan der Finanzbuchhaltung übertragen werden.

# Electronic Banking

- •Erteilte Zugriffsrechte lassen sich im Programm «Berechtigung erfassen» (E421) durch ein Vieraugen-Prinzip überprüfen. Dies erhöht die Sicherheit vor unbefugten oder fehlerhaften Anpassungen.
- •Für jede Firmenzahlstelle kann festgelegt werden, ob die Transaktionen im Programm «Kontobewegungen verbuchen»

(E213) verbucht werden sollen oder alle Bewegungen einer bestimmten Firmenzahlstelle für die automatische Verbuchung ignoriert werden. Das kann genutzt werden, wenn zum Beispiel Transaktionen über privaten Konten nicht verbucht werden sollen.

- •Mit der Möglichkeit im Programm «Kontobewegungen verbuchen» Komponenten der Programmmaske ein- oder auszublenden, lassen sich zusätzliche Informationen aus den Nebenbüchern für einen Beleg anzeigen wie etwa Skontokonditionen zu einem Debitorenbeleg.
- •Um zusätzliche Informationen zu einer Transaktion zu erhalten, kann einfach und schnell aus dem Electronic-Banking-Programm «Kontobewegungen verbuchen» in die Nebenbücher Fibu, Debi, Kredi gewechselt werden.

# Lohnbuchhaltung

- •Zur Unterstützung von ELM 5.0 stellt die Version 2021 die notwendigen Daten zur Verfügung.
- •Bei der Budgetierung der Löhne können Vorgesetzte im Mitarbeiter-Portal MyAbacus aufgefordert werden, die budgetierten Saläre ihre Mitarbeitenden zu prüfen und zu ergänzen.
- •Fotos von Spesenbelegen und Anhänge wie etwa ein Excel-Rapport können aus der Vorerfassung in die Finanzbuchhaltung verbucht werden. Bei einer verdichteten Übergabe der Buchungen in die Finanzbuchhaltung weist die Fibu-Buchung Links zu integrierten Belegen auf.
- •Für jede Lohnart lässt sich separat definieren, ob und wie die Anzahl und auch der Ansatz gerundet werden sollen, wie es beispielsweise beim Stundenansatz von Lehrerlöhnen verlangt ist, der nach Reglement auf ganze Frankenbeträge gerundet werden muss.
- •Das angepasste Korrekturprogramm bei den Quellensteuerabrechnungen für Kantone mit Jahresausgleich bietet bei rückwirkender Änderung des Quellensteuerkantons nun einfachere Möglichkeiten an, eine Korrektur zu erfassen.
- •Die Auswertung «Jahresjournal nach Kontonummer» eignet sich für Unternehmen, die keine Online-Verbuchung in die Abacus Finanzbuchhaltung einsetzen.
- •Die Auswertung «Grenzgänger Meldung» bereitet die Daten für die ELM-5.0-Schnittstelle «Grenzgänger» auf.
- •Die Auswertung «Quellensteuerbestätigung Arbeitnehmer» dient als Beleg für die Mitarbeitenden.
- •Mit dem Stichdatum werden die zum festgelegten Datum gültigen Werte der Zeitachsen im Personalstamm angezeigt.
- •Die Funktion «Mitarbeiter überprüfen» hilft, die Regelungen zur neuen Quellensteuerberechnung 2021 und ELM 5.0 einzuhalten.
- •Das Programm «Unternehmenseinstellungen» steuert den Andruck der jeweiligen UVG-/BVG-Versicherung auf der AHV-Lohnbescheinigung.

# Lohn Light

- •Alle notwendigen Daten, um ELM 5.0 zu unterstützen, stellt die Version 2021 zur Verfügung.
- •Mit dem Stichdatum werden die bis zum festgelegten Tag gültigen Werte der Zeitachsen im Personalstamm angezeigt.
- •Die Funktion «Mitarbeiter überprüfen» hilft, die Regelungen zur Quellensteuerberechnung 2021 und ELM 5.0 einzuhalten.

# Human Resources

•Das Programm «Funktionsstamm» (T121) erlaubt es mithilfe von diversen Funktionen, Stellen und zugeordnete Mitarbeitende mit gleichen oder ähnlichen Anforderungsprofilen, Aufgaben, Tätigkeiten und Kompetenzen miteinander zu gruppieren. Funktionsbezogene Soll-Werte, Stammfelder und Definitionen können auf dem Element «Funktion» geführt und über die Stellenzuweisung auf die Mitarbeitenden vererbt werden.

### Modul Mitarbeitergespräche

- •Zusätzliche Felder auf den individuellen Tabellen für Gespräche, Ziele, Beurteilungskriterien und Massnahmen verleihen Unternehmen mehr Flexibilität bei der Abbildung individueller Bedürfnisse.
- •Die Erfassung von Zielen und Massnahmen während des Jahres kann durch die Vergabe von Editierrechten gesteuert werden, ohne dass dazu im Programm ein «Gespräch» eröffnet werden müsste.
- •Eine Beurteilungsskala kann pro Ziel vorgegeben werden, was die Erfassung eines Erreichungsgrads erleichtert.
- •Mitarbeitergespräche lassen sich von Mitarbeitenden, welche die Rollen «Delegierte/r» oder «Mitarbeitende/r» aufweisen, selbständig im Programm «Gesprächsmodelle (T4232) eröffnen. Dies war bisher den Rollen «HR-Verantwortliche/r», «Vorgesetzte/r», «Stellvertretende/r» und «Indirekt Vorgesetzte/r» vorbehalten.
- •Um Mitarbeitenden einen Teamvergleich zu präsentierten, kann deren Kompetenzbeurteilungen durch andere Teammitglieder anonymisiert angezeigt werden.
- •Über das Definitionsprogramm «Komponente» lassen sich im Programm «Mitarbeitergespräch» zusätzliche Laschen einfügen, in denen weitere Daten und Informationen zu einem Mitarbeitenden abgespeichert oder angezeigt werden können.
- •Pro Gesprächsvorlage kann vorgegeben werden, welche Zielkategorien im Gespräch angezeigt werden sollen. So lassen sich beispielsweise im Zielvereinbarungsgespräch nur die Ziele zur Performance und im Entwicklungsgespräch nur diejenigen zur persönlichen Entwicklung anzeigen.
- •Bei der Beurteilung der Kompetenzen kann ein Kommentar als obligatorische Zusatzinformation verlangt werden, sei es generell als Forderung oder sei es ausschliesslich bei einer schlechten Beurteilung oder beim Fehlen einer Beurteilung.
- •Pro Beurteilungskriterium lässt sich ein Kommentarvorschlag vorgeben, der die Erfassungsarbeit eines Vorgesetzten reduziert.
- •Um die Übersichtlichkeit zu erhöhen, kann jeder Stufe der Beurteilungsskala eine bestimmte Farbe zugeordnet werden.

### Modul Bewerbermanagement

- •Das Programm für die Stellenausschreibung wurde um eine Publikationsfunktion erweitert. Sie ermöglicht es, dass ein Inserat vollständig im Programm T131 erfasst, entworfen und über die gewünschten Stellenportale publiziert werden kann.
- •In der Bewerberübersicht wird die Durchschnittsbewertung in einer eigenen Spalte ausgegeben, was die Informationen zur Bewerbung erweitert.
- •Die Schnittstellen zu den Jobportalen «StepStone» und «Hotel-Career» werden unterstützt. Zudem wurde die bestehende Schnittstelle zu «Prospective» um zwei Funktionalitäten erweitert. Einerseits werden die Login-Daten bei der Weiterleitung aus der Abacus Software übernommen, andererseits kann ein eigenes

Felder-Mapping für die Schnittstelle eingerichtet werden.

- •Ein Default-Status für manuell erstellte und online eingetroffene Bewerbungen kann definiert werden, damit der Rekrutierungsprozess mit einem anderen Status als dem Status Null gestartet werden kann.
- •Das Bewerbungsformular auf dem Abacus Jobportal «Abacus City» weist eine Autofill-Funktion für die PLZ-/ORT-Felder auf.

### Modul Zeugnis

•In den Standard-Zeugnistexten wurde die Anrede-Form «Herr» eliminiert sowie «Anrede» + «Nachname» auf «Vorname» + «Nachname» geändert.

### Organisation/ Rollen

- •Für jede Stelle lässt sich zusätzlich zur rollenbasierten Stellvertretung für das Mitarbeiter-Portal MyAbacus eine disziplinarische Stellvertretung festlegen, die insbesondere beim Organigramm zum Zug kommt.
- •Die Zuweisung von Berechtigungen für Rollen lässt sich mit den Kategorien «Standardberechtigungen», «Prozessberechtigungen» und «View-Berechtigungen» differenziert vornehmen.

# MyAbacus Mitarbeiter-Portal

- •Die ESS-Benutzerverwaltung verfügt über eine Übersichtsfunktion, in der alle aktiven ESS-Abos, die Anzahl ESS-Benutzer pro Abo, das Abrechnungs- und das Abomodell aufbereitet werden.
- •Bei Mandanten mit Unternehmen kann das Konfigurationsprofil mit den Einstellungen zum Mitarbeiter-Portal auf alle Unternehmen vererbt werden und muss nicht mehr für jedes Unternehmen separat zugewiesen werden.
- •Um den Zugriff auf Inhalte im elektronischen Dossier aus Datenschutzgründen zu unterbinden, lässt sich der Download-Button für die Unterseiten des elektronischen Dossiers in der Profilkonfiguration deaktivieren. Dies kann zum Beispiel in Produktionsbetrieben mit Abteilungen notwendig sein, in denen nur ein einziger Rechner für mehrere Benutzer zur Verfügung steht.
- •Ist die Position des direkten Vorgesetzten eines Mitarbeiters vakant, ermittelt das Programm den nächsthöheren Vorgesetzten.

### Auftragsbearbeitung

- •Für sämtliche Dokumente kann die Formatvorlage direkt im Ablauf und pro Dokument definiert werden. So lässt sich zum Beispiel ein Rechnungsdokument abhängig von auftragsspezifischen Informationen wie Bearbeiter und Geschäftsbereich über einen bestimmbaren Drucker respektive Schacht ausgeben.
- •In allen Auftragsbearbeitungsprogrammen mit einem Dossier steht ein neuer Dokument-Viewer zur Verfügung. Dieser zeigt in einem separaten Fenster alle Dossiereinträge zu einem bestimmten Element wie einen Auftrag oder eine Lieferantenbestellung an. Zudem werden beim Wechsel zum Beispiel des Auftrags die Dokumente aus dem entsprechenden Dossier im Viewer automatisch angezeigt. Das Fenster kann frei auf dem Bildschirm platziert werden.

### Verkauf

- •Für ein einfacheres Handling der QR-Rechnungen steht ein stark vereinfachter Standardreport zur Verfügung. Zudem kann direkt auf dem Auftrag manuell gewählt werden, welcher Einzahlungsscheintyp verwendet werden soll, um den Übergang vom alten auf den neuen Einzahlungsschein zu erleichtern. Mit einer Massenanpassungsfunktion lassen sich auf Wunsch alle laufenden Aufträge auf den QR-Einzahlungsschein umstellen.
- •Der Mengen-Verfügbarkeitsdialog erscheint in einem neuen Design und wartet mit zusätzlichen Funktionen auf. So werden etwa alle Ersatzprodukte angezeigt und können direkt ausgewählt werden. Zusätzlich lässt sich der Lagerbestandsverlauf des Artikels visuell darstellen.
- •Sammelaufträge können jederzeit aktualisiert werden, damit sich in einem bereits erstellten Sammelauftrag hinzugekommene Aufträge für denselben Kunden integrieren lassen. Zudem werden in der Rechnungsvorschau die Referenzen der gesammelten Einzelaufträge angezeigt.
- •Das Verkaufsportal MyAbacus ersetzt die App AbaOrder, die nicht mehr im «Play Store» verfügbar ist.

### Einkauf

•Wird eine Einkaufsbestellung für einen bestimmten Auftrag generiert, können beliebige Auftragsinformationen automatisch in die Bestellung übernommen werden.

### Lager

- •Mit der erweiterten Lagerverwaltung lassen sich nicht nur Lagerbuchungen, sondern auch vollständige Ein- und Auslagerungsprozesse inklusive Chargen- und Seriennummern abbilden.
- •In diversen Programmen kann der gewünschte Lagerort respektive Lagerbereich via Doppelklick in der Lagerinfo-Tabelle ausgewählt werden.

### Stammdaten

- •Die Möglichkeit für Produktstammdaten individuelle Datenbanktabellen zu erstellen, schafft die notwendige Flexibilität, um beliebige zusätzliche Produktinformationen, wie etwa Inhaltsstoffe, effizient zu verwalten.
- •Einem Produkt lassen sich Zubehörartikel aus allen Produkttypen zuordnen. So kann ein Produkt nicht nur mit anderen Artikeln sondern auch mit Leistungen im Sinne von «Zubehörartikeln» kombiniert werden.
- •In der «EAN»-Nummer werden die «UPCA»-Codes 0 bis 9 unterstützt. Das erlaubt neben der Verwendung von regulären auch spezifische «UPCA»-Codes für Produkte, die nach Gewicht berechnet werden.

### Anbindung PepperShop

- •Die individuellen Benutzerfelder der Tabellen «OVI» für Varianten, «ASI» für den Adresszusatz und «DST» für den Kundenstamm werden aus der Auftragsbearbeitungssoftware an PepperShop übermittelt.
- •Variantendimensionen von Artikeln werden an PepperShop übermittelt.
- •Fehlermeldungen, die von PepperShop erzeugt werden, zeigen die Programme «AbaShop-Daten publizieren» (J17) und «E-Dokumente übermitteln/verarbeiten» (J18) im Detail an.
- •Mithilfe eines «Preis API» werden Preisabfragen in der Auftragsbearbeitungssoftware in Echtzeit aus PepperShop unterstützt.
- •Die Anbindung der Kassenlösung «PepperShop Kasse» an die Auftragsbearbeitungssoftware erfolgt über die «PepperShop Schnittstelle». Das garantiert, dass der Artikelstamm der Auftragsbearbeitungssoftware mit der gesamten Preisfindung zur Verfügung steht. Gleichzeitig werden auch Lagerabbuchungen unterstützt.

# MyAbacus Verkaufs-Portal

- •Voraussetzung zur Nutzung des Verkaufs-Portals ist die Verwendung von strukturieren Adressen, bei denen die Angaben zu Strasse und Hausnummer in separaten Feldern geführt werden.
- •Das Verkaufs-Portal kann auch im Rahmen der Applikation «Fakturierung» genutzt werden.
- •Eine Volltextsuche erlaubt das schnelle Auffinden von Aufträgen unabhängig von ihrem Status.
- •Werden Aufträge im Portal erstellt, lassen sich dazugehörige Dokumente wie etwa Auftragsbestätigung, Lieferschein und Rechnung im elektronischen Dossier des Auftrags speichern.

# Projektverwaltung und Zeiterfassung

- •Die aus der Zeiterfassung resultierenden In- und Out-Zeiten lassen sich automatisch auf eine vordefinierte Anzahl von Minuten auf- oder abrunden, bevor die im Pausenreglement festgelegten Pausen von der Arbeitszeit abgezogen werden.
- •Projekteinsatzpläne, die in AbaPlan erstellt wurden, lassen sich für Mitarbeitende so lange sperren, bis der Planungsverantwortliche diese abgeschlossen hat.
- •Die wöchentliche Höchstarbeitszeit kann beim Planen berücksichtigt werden.
- •Um Verstösse gegen das Arbeitsgesetz beim Planen von Arbeitseinsätzen von vornherein auszuschliessen, lassen sich Abweichungen in AbaPlan entsprechend auswerten.
- •Um ein Höchstmass an Flexibilität zu bieten, enthält AbaPlan eine Diensttauschbörse für Mitarbeitende, um Anfragen zum Abtausch von eingeplanten Diensten an andere Mitarbeitende zu stellen. Der Abtausch muss vom Vorgesetzten oder Planer jeweils noch bestätigt werden.

# Projektverwaltung ohne Zeiterfassung

- •Das Programm «Fakturavorschlag» ermöglicht es, insbesondere Projekt- und Mandatsleitern von Dienstleistungsunternehmen und Treuhändern, Rechnungen vor dem Versand papierlos zu prüfen und bei Bedarf zu bearbeiten.
- •Der Eintrag von Kalenderterminen, die aus einer Detailplanung stammen, lassen sich mit Informationen wie zum Beispiel Kundennamen und -adresse ergänzen.

### Mehrjährige Investitionsplanung

- •Die Möglichkeit, eine Investitionsplanung über mehrere Jahre für Projekte vorzunehmen, steht im Programm «Projektverwaltung» zusammen mit der Option «Projektplanung» zur Verfügung. Damit lässt sich beispielsweise ein Neubau oder eine Sanierung eines Schulhauses über mehrere Jahre planen.
- •Wird eine Investitionsplanung für ein laufendes Projekt im neuen Jahr einer Neubeurteilung unterzogen respektive werden Investitionen für das neue Jahr geplant, wird der angepasste

Stand der Planung als neue Variante abgespeichert. Dies erlaubt es, auf die Planvarianten der Vorjahre zurückzugreifen.

- •Geplante Investitionen von allen oder ausgewählten Projekten können zur Visualisierung per Stichdatum in die Detailbudgetierung/Finanzplanung der Finanzbuchhaltungssoftware verbucht werden.
- •Die Verbuchung in die Anlagenbuchhaltung bietet die Möglichkeit, zukünftige Abschreibungen für eine Investition zu kalkulieren.
- •Aus dem Projektstamm lässt sich eine neue Anlage automatisch in der Anlagenbuchhaltung eröffnen, damit aktivierte Investitionsprojekte nicht doppelt erfasst werden müssen.
- •generiert, können beliebige Auftragsinformationen automatisch in die Bestellung übernommen werden.

# Werkhof

•Die Tagesrapport-App ermöglicht die Erfassung von Lieferscheinen, damit Rückzüge von Material und Maschinen in den Werkhof sowie auch deren Verschiebung auf andere Baustellen direkt vor Ort auf der Baustelle vorgenommen können.

# **CRM**

- •Ab der Version 2021 werden Strasse und Hausnummer in getrennten Feldern geführt. Bei Mandanten, welche die Hausnummer noch im gleichen Feld wie die Strasse führen, muss nach dem Update zwingend das Programm Q333 «Strukturierte Adressdaten» angewendet werden, um die Auftrennung automatisch durchzuführen.
- •Wird eine Aktivität des Typs «Prozess» erfasst, können der Business Process Engine Inputparameter übergeben werden, mit denen beispielsweise ein Report gestartet wird. Zudem lassen sich für die Aktivität eigene Benutzerfelder mit Informationen definieren, die sich als Inputparameter nutzen lassen.
- •Benutzerfelder können in der Aktivitätsvorlage auf Laschen gruppiert platziert werden, so dass bei der Verwendung einer Aktivität diese in Laschen dargestellt werden.
- •Das Design des Programms «Übersicht Leadmanagement» wurde überarbeitet, um die Abschlusschancen der verschiedenen Leads übersichtlicher darzustellen und leichter zu beurteilen.
- •Für das Leadmanagement steht ein Auswertungsprogramm zur Verfügung, damit sich die erfassten Leads nach Belieben auswerten lassen.
- •Ein Report des Data Analyzers ersetzt das CRM-Dashboard in MyAbacus mit den Adressdetails. Sofern keine Anpassungen an diesen Standard gemacht werden, ist für das Dashboard keine Lizenz des Data Analyzers nötig. Für eine individuelle Gestaltung jedoch wird eine Lizenz vorausgesetzt.
- •Bei der Erfassung von Adressen im CRM MyAbacus erfolgt eine Dublettenkontrolle.

# Archivierung und Scanning

- •Der Dokument-Viewer, mit dem Dokumente aus Applikationsdossiers und Inboxen dargestellt werden, lässt sich frei auf dem Bildschirm platzieren. Zudem kann in den Applikationen via Mausklick ein gespeichertes Dokument im Viewer angezeigt werden.
- •Das Programm «Fremdsysteme» (Q936) bietet eine «S3»-kompatible Schnittstelle für externe Dokumentserver wie zum Beispiel für Minio.
- •Für die Dokumentenmanagementsysteme ELO Office von ECMsolutions, Therefore von Canon, Kendox von Five Informatik und M-Files von OneSolution stehen DMS-Interlayer zur Verfügung. Dokumente, die in den Applikationsdossiers gespeichert werden, lassen sich damit automatisch mit Systemen dieser Drittanbieter synchronisieren.
- •Ein zusätzliche Inbox-Funktion unterstützt beim Scanning die Direktablage der Dokumente in den Applikationsdossiers, was beispielsweise die Digitalisierung von physischen Personaldossiers erleichtert.

# E-Business / E-Commerce

- •Für den Versand von E-Mails kann der eigene SMTP-Server verwendet werden, damit von diesem und nicht vom Abacus-Server die E-Mails versendet werden. Damit ist es unter anderem möglich, elektronische Post durch den eigenen Server zu signieren.
- •Der Versand und Empfang von QR-Rechnungen via AbaNet werden durchgängig unterstützt.
- •Um strengen Sicherheitsanforderungen zu genügen, können in der Administration des E-Business-Zugangs im Programm 985 Sicherheitseinstellungen vorgenommen werden wie sogenannte Security Headers und Definitionen von Policies.
- •Der «Task Scheduler» dient dem Austausch von Stammdaten mit Fremdsystemen. Er wurde um Startoptionen wie Wochentage und Stunden sowie Zielangaben wie http/https, sftp und e-mail erweitert. Das sorgt dafür, dass sich Systeme von Firmen wie Digitec Galaxus, Melectronics, Lipo, Alltron, Comparis und Google automatisch zeitgesteuert mit Daten beliefern lassen.
- •Mit der «Lookup»-Funktion der eBill-Infrastruktur ist es möglich, jeden Adressaten vor dem Rechnungsversand dahingehend zu überprüfen, ob dieser in der Lage ist, eine Rechnung elektronisch via eBill zu empfangen. Ist dies der Fall, wird sie elektronisch übermittelt. Beim Rechnungssteller entfällt dadurch der Aufwand, diesbezügliche Stammdaten des Rechnungsempfängers manuell zu komplettieren.
- •Da Abacus Interconnect-Netzwerkpartner der PostFinance geworden ist, lassen sich eigene Kunden schneller, ohne vorgängige Anmeldung und zu günstigeren Konditionen bei der Posteigenen Finanzdienstleisterin aufschalten.
- •Die bestehende «MediData»-Schnittstelle wird durch das «Medi-Data»-Netz abgelöst.
- •Zusätzlich zur «ZUGFeRD»-Spezifikation ist nun auch die XRechnung «UBL XM» für den Versand und den Empfang von elektronischen Rechnungen verfügbar.
- •In der E-Business-Inbox können fehlerhafte Rechnungsbelege mit dem KREDI-Belegstatus «provisorisch» erstellt werden, so dass danach ein Beleg in der Kreditorenbuchhaltung korrigiert werden kann. Diese Funktionalität löst den Assistenten für die Bearbeitung von Rechnungen im E-Business ab.

# Produktionsplanung und -steuerung

•Vorgabe- sowie Rückmeldezeiten von Arbeitspositionen lassen sich getrennt nach Rüst- und Laufzeit berechnen. Optimale Losgrössen lassen sich dadurch in Funktion der Rüstzeiten besser ermitteln. Damit sich ein mehrfaches Umrüsten und somit unproduktive Zeiten eliminieren lassen, kann zudem im Planmanager die Produktion ähnlicher Produkte auf einer Maschine besser kombiniert eingeplant werden.

•Um Optimierungen in der Produktion vorzunehmen und Rüstkosten

minimal zu halten, können Rüst- und Laufzeitkosten in der Kalkulation separat über mehrere Stufen für ein Endprodukt oder auch eine Baugruppe ermittelt werden.

- •Auftragszeiten lassen sich im PPS-Portal via Start- und Stopp-Buttons in Form einer vereinfachten «BDE»-Funktionalität «stempeln» respektive starten und beenden. Damit die total aufgewendete Zeit als Rückmeldung auf den PPS-Auftrag verbucht wird und nicht mehr manuell erfasst werden muss, werden dabei die Auftragszeiten mit einem Zeitstempel versehen.
- •Wird auch die Abacus Zeiterfassung eingesetzt, lassen sich Auftragszeiten mit der Präsenzzeit abgleichen. Dadurch werden Pausenzeiten automatisch vom Total der Auftragszeit abgezogen.
- •Aktivitäten des CRM wie etwa eine Reklamationsbearbeitung lassen sich mit entsprechenden Produktionsaufträgen in einen Kontext bringen. Damit kann bei der Auslösung einer solchen Aktivität der zuständige Mitarbeitende umgehend den betreffenden PPS-Auftrag konsultieren. Die Abarbeitung einzelner Disziplinen des «8-D Reports» für das Reklamationsmanagement wird dadurch wirksam vereinfacht, nicht zuletzt auch durch die zur Verfügung gestellten Automatismen wie etwa beim Versenden von Benachrichtigungen.
- •Für die Ressourcenstammdaten können zusätzliche kundenspezifische Datenbanktabellen angelegt werden, was eine bessere Anpassung an individuelle Bedürfnisse erlaubt.
- •Mit der Data-Warehouse-Tabelle «Kapazität» lassen sich durch den Abacus Data Analyzer schneller und einfacher Auswertungen zur Ressourcenauslastung und zu Fertigungskapazitäten erstellen. Grafische Auswertungen wie zum Beispiel zur Auslastung einer Maschine zeigen freie Kapazitäten an und helfen so, den Produktionsablauf zu optimieren. Voraussetzung für die Anzeige im Dashboard ist die Lizenzierung des Abacus Data Analyzers.
- •Aufwände und Zeiten für Demontagen lassen sich für eine vollständige Nachkalkulation auch auf Projekte verbuchen.
- •Das PPS-Portal lässt sich optional im «read only Modus» starten, so dass bestimmte Benutzer oder Benutzergruppen das System nur nach Informationen abfragen können, aber nicht in der Lage sind, selber etwas zu erfassen oder zu verändern. Vorarbeiter beispielsweise können auf diese Weise sich problemlos informieren, welche Maschinen wie ausgelastet sind oder wer wo gerade an welchem Auftrag am Arbeiten ist.

# Service- und Vertragsmanagement

- •Ein auf MyAbacus basierendes Ticketing-System ermöglicht eine schnelle Erfassung von Störungsmeldungen. Kundendienstmitarbeitende oder Supporter erhalten damit jederzeit den Überblick über den Bearbeitungsstatus einer Meldung. Ausgeführte Leistungen können direkt auf einem Ticket erfasst werden.
- •Der Aufwand für Einrichtungsarbeiten lässt sich markant reduzieren, indem bei der Eröffnung eines neuen Mandanten Stammdaten wie die Applikationseinstellungen, Serienbriefe, Servicespezifikationen, Prioritäten und Checklisten eines bestehenden Mandanten übernommen werden können.
- •Speziell für die Elektrikerbranche stehen bei der Erfassung von Serviceaufträgen die Leistungskataloge «ELDAS» und «Steiger» zur Verfügung.
- •Wird ein neuer Serviceauftrag erstellt und dazu ein bereits bestehender Auftrag kopiert, können nachfolgende Schritte im

Ablauf automatisch ausgelöst werden. Das trägt wesentlich zur Effizienzsteigerung in der Serviceabteilung bei, indem sich beispielsweise eine Adresse direkt als Kunde im Kundenstamm eröffnen und auch die Rechnung ausdrucken lässt.

•Damit sich grosse Checklisten auf Tablets übersichtlich darstellen lassen, können diese in Form von Tabellen aufbereitet werden. Die dafür entsprechende Einstellung wird im Programm «Erweiterte Checkliste» (R472) vorgenommen, wobei die Option «Objektindividualisierung» die Voraussetzung für ihre Nutzung ist.

# AbaBau

- •AbaBau ist nun auch für die Elektrikerbranche verfügbar und unterstützt die Verbandsdaten des «EIT.swiss», die «ELDAS»- Katalogdaten sowie die Katalog- und Kalkulationsdaten der «Steiger Kalkulation». AbaBau für Elektriker ist zudem für «EIT. swiss» und «Steiger Kalkulation» zertifiziert.
- •Für ein komfortables Arbeiten im NPK-Leistungsverzeichnis kann mit der neuen Navigationsvariante «Gliederung» dieses nach verschiedenen Kriterien wie Objektgliederung, Positionslage, Kostenartengliederung etc. dargestellt werden.
- •Der Seriendruck ermöglicht es, die Druckausgabe nach Gliederungswerten zu unterteilen.
- •Nebst den bisherigen beiden Gliederungswerten steht zusätzlich die Auswahl «Gliederungen» zur Verfügung. Sie berücksichtigt alle aktiven Gliederungswerte wie Objektgliederung, Positionslage, Kostenartengliederung und deren gewählte Reihenfolge.
- •In den Applikationseinstellungen können unter Verwendung des Formeleditors individuelle Filter, etwa für Leistungspositionsdaten, erstellt werden. Mit diesen Filtern kann die Anzeige der Leistungspositionsdaten eingeschränkt werden.
- •In den Applikationseinstellungen lassen sich frei definierbare Felder mit beliebiger Berechnung über den Formeleditor erstellen und im Maskendesign zur Verfügung stellen. Dies ermöglicht es, individuelle Berechnungen im Leistungsverzeichnis vorzunehmen.
- •Für die beiden Auftragstypen «Klein- und Serviceauftrag» stehen in den Applikationseinstellungen individuelle Vorschlagswerte für Druckvorgaben zur Verfügung, was die Steuerung des Standard-Ausgabe-Layouts erleichtert.
- •Die Berechnungsmethodik der Rechnungsläufe und deren Buchungsdatensätze wurde optimiert. Damit ein Sachbearbeiter die Berechnungen und Buchungssätze einfacher nachvollziehen kann, lassen sich komplexe Sachverhalte wie vorgängige Rechnungen, mehrere MWST-Sätze und Ertragskontierungen sowie Garantierückbehalte transparenter darstellen.
- •Über die neu verfügbaren Konditionsgruppen können beliebige Rabatte definiert werden. Die Konditionsgruppen lassen sich den Leistungsposition zuordnen. Jede Konditionsgruppe wird als Zusammenfassung in die Auftragskonditionen übernommen und zeigt als Bezugsbetrag den Wert aller Positionen mit derselben Konditionsgruppe an.
- •Der Positionstyp «Analogposition» ermöglicht es, in «Freien Leistungsverzeichnissen» auf identische Klassierungen/Leistungsverzeichnis-Inhalte zu verweisen, anstatt Positionen doppelt zu erfassen.
- •Der Inhalt der Analogposition entspricht jenem der Originalposition und wird am Verwendungsort schattiert angezeigt. Änderungen an Originalpositionen werden auf die Analogpositionen übertragen.

# AbaImmo

- •Anwender können nun die Art des Nachtrags auswählen. Die Daten des Vorvertrags werden dabei automatisch übernommen, und dieser wird ebenso automatisch gekündigt.
- •E-Rechnungen können zusammen mit physischen Einzahlungsscheinen in demselben Lauf aufbereitet und versendet werden, also beispielsweise auch für die kommenden drei oder sechs Monate im Voraus.
- •Für das Mieterportal steht die Aktivität «Portal-News» zur Verfügung. Mit ihr lassen sich verschiedenste Informationen für alle Mieter anzeigen. Jede News respektive Aktivität besitzt ein Start- und ein Ablaufdatum, währenddem eine Info angezeigt wird. Dabei kann auch ein Ablaufdatum offengelassen werden.
- •Ein Termin für die Erstellung des Abnahmeprotokolls kann in den zentralen Abacus Kalender übernommen werden. Über die Funktion des zentralen Kalenders lässt sich ein Termin an alle Teilnehmer versenden.
- •Die Einzahlungsscheine des «STWEG»-Kontoauszugs wurden mit einer Zusammenfassung, wie sich ein bestimmter Betrag gemäss der Jahresabrechnung zusammensetzt, ergänzt.
- •Beginnt die Laufzeit eines Vertrags vor dem Vertragsende des Vormieters, prüft AbaImmo, ob bereits Sollstellungen vorhanden sind. Sind sie vorhanden, wird ein Korrekturlauf ähnlich wie beim Assistenten «Rückwirkend anpassen» erstellt. Der Korrekturlauf wird jedoch erst verbucht, wenn ein neuer Vertrag aktiviert ist.
- •Mit Aktivitäten des CRM können die «STWEG»-Versammlung geplant, das Protokoll vorbereitet und abgeschlossen sowie die Jahresabrechnung zusammengestellt werden. Mit Aktivitäten des CRM kann die STWEG-Versammlung geplant, das Protokoll vorbereitet und abgeschlossen sowie die Jahresabrechnung zusammengestellt werden.

Weitere Informationen finden Sie unter: [www.abacus.ch/neuerungen](http://www.abacus.ch/hr )

**Abacus Research AG**

Abacus-Platz 1 9300 Wittenbach SG +41 71 292 25 25 [info@abacus.ch](mailto:info%40abacus.ch?subject=)

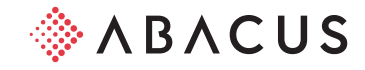